## **Widgets anpassen**

Elemente der Benutzeroberfläche werden auch Widgets genannt. Widgets werden abgeleitet von der selben Basisklasse. Die [Widget-Tabelle](https://doc.scheer-pas.com/display/BPAASDEV/Widget-Tabelle) bietet eine Übersicht über die in BPaaS verwendeten Widgets.

Formularfelder, die über Code geprüft oder verändert werden sollen, müssen zunächst existieren. Dies ist erst **nach der Formularanzeige** der Fall.

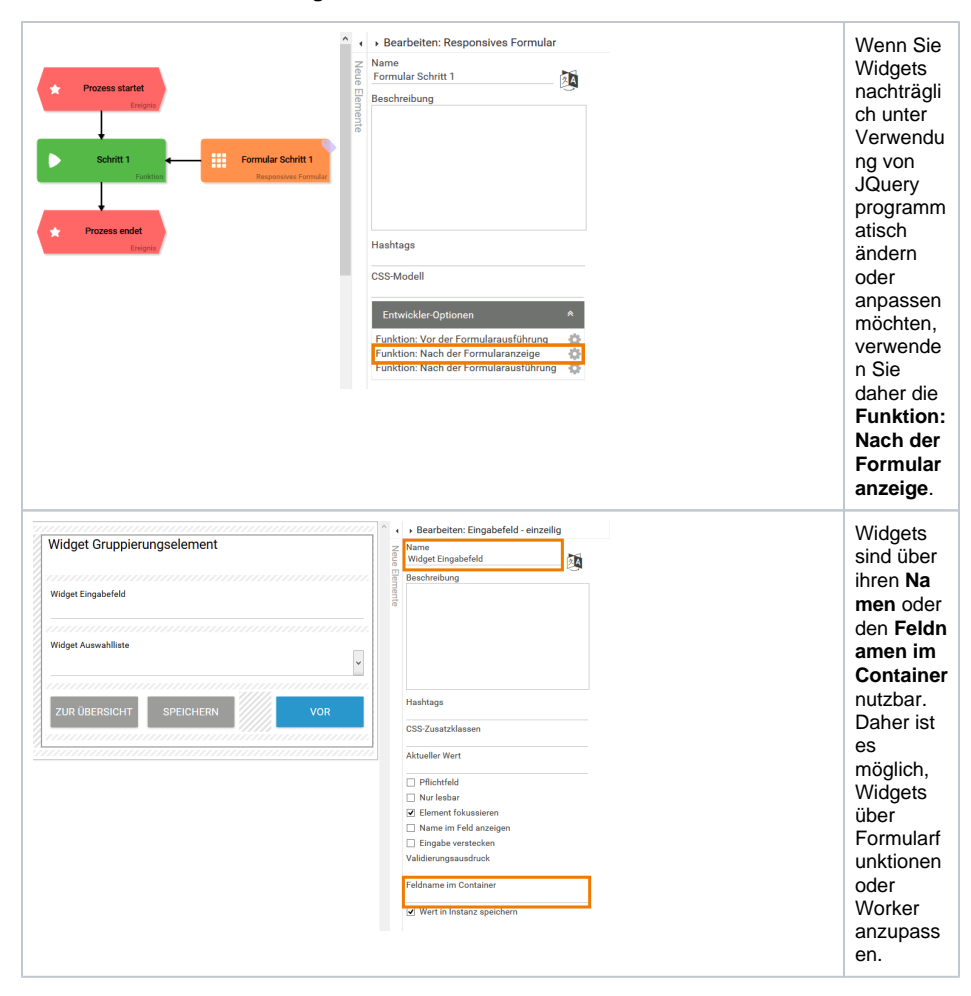

**Related Pages:**

- [Felder ausblenden](https://doc.scheer-pas.com/display/BPAASDEV/Felder+ausblenden)
- [Widget-Tabelle](https://doc.scheer-pas.com/display/BPAASDEV/Widget-Tabelle)

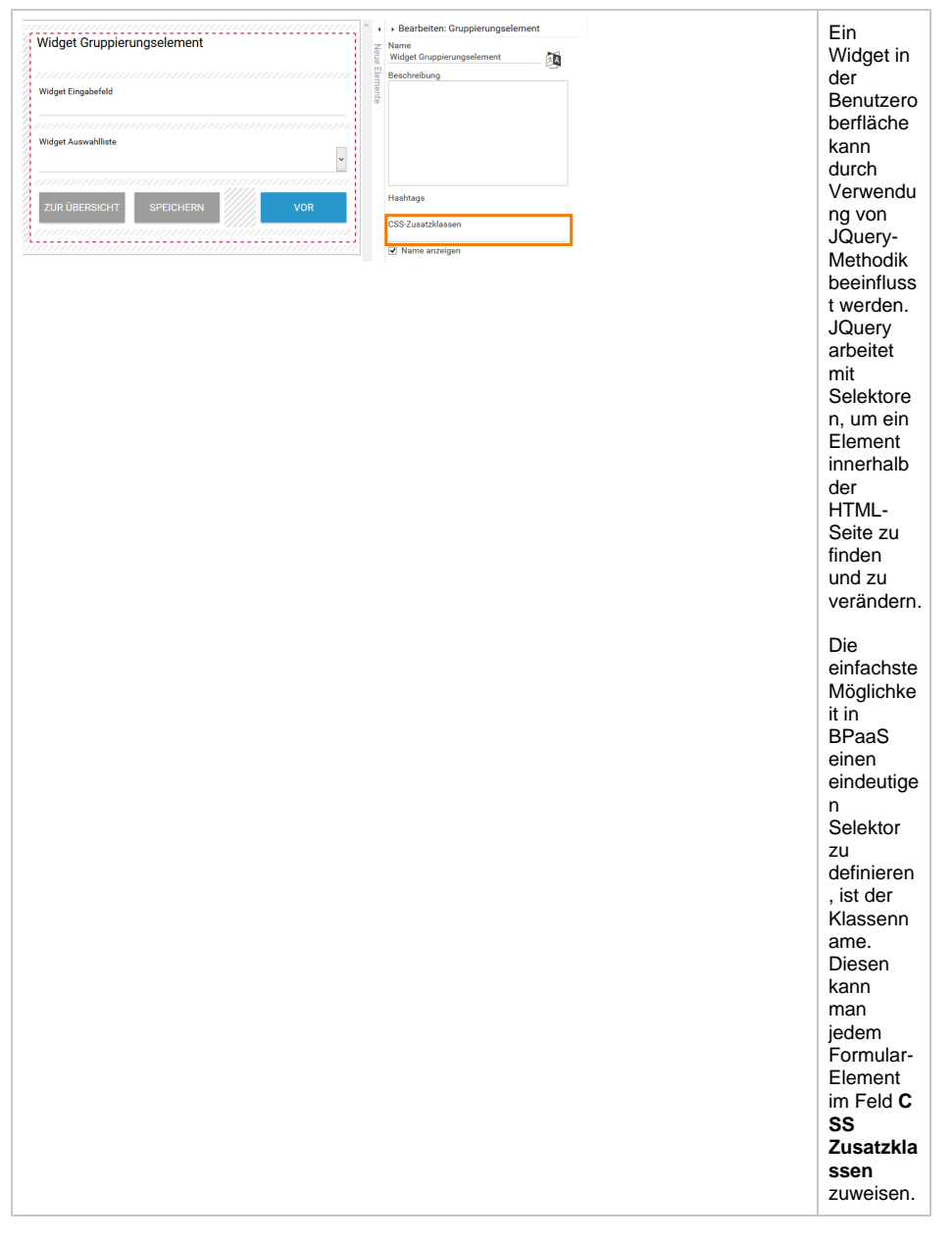

Mit Hilfe der CSS-Zusatzklasse kann das entsprechende Widget mittels JQuery gefunden und angepasst werden. Die Ermittlung des Widgets erfolgt mit Hilfe der folgenden Syntax: \$('.css-zusatzklasse').

JQuery bietet zahlreiche Möglichkeiten, um ein Element zu verändern. Konkrete Beispiele finden Sie in diesem Kapitel.

Bitte beachten Sie, dass die Responsivität des gesamten Formulars gefährdet ist, wenn Λ Widgets modifiziert werden.

⊗

Weiterführende Informationen zu den Themen [JQuery user interface](http://jqueryui.com/) und [JQuery API](http://api.jquery.com/) finden Sie auf den englischsprachigen Seiten der [JQuery Foundation.](https://jquery.org/)